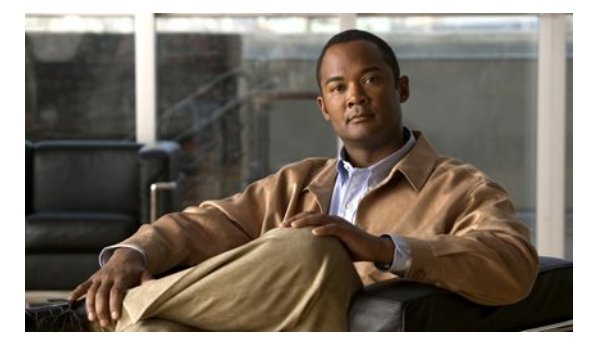

# **Memory Leak Detector**

### **Last Updated: June 15, 2011**

The Memory Leak Detector feature is a tool that can be used to detect memory leaks on a router that is running Cisco IOS software. The Memory Leak Detector feature is capable of finding leaks in all memory pools, packet buffers, and chunks.

Your software release may not support all the features documented in this module. For the latest feature information and caveats, see the release notes for your platform and software release. To find information about the features documented in this module, and to see a list of the releases in which each feature is supported, see the Feature Information for Memory Leak Detector.

Use Cisco Feature Navigator to find information about platform support and Cisco software image support. To access Cisco Feature Navigator, go to [http://www.cisco.com/go/cfn.](http://www.cisco.com/go/cfn) An account on Cisco.com is not required.

- Finding Feature Information, page 1
- [Prerequisites for Memory Leak Detector](#page-1-0), page 2
- [Restrictions for Memory Leak Detector](#page-1-0), page 2
- [Information About Memory Leak Detector,](#page-1-0) page 2
- [How to Use Memory Leak Detector](#page-2-0), page 3
- [Examples for Memory Leak Detector,](#page-4-0) page 5
- [Additional References,](#page-8-0) page 9
- [Feature Information for Memory Leak Detector,](#page-9-0) page 10
- , page 11

## **Finding Feature Information**

Your software release may not support all the features documented in this module. For the latest feature information and caveats, see the release notes for your platform and software release. To find information about the features documented in this module, and to see a list of the releases in which each feature is supported, see the Feature Information Table at the end of this document.

Use Cisco Feature Navigator to find information about platform support and Cisco software image support. To access Cisco Feature Navigator, go to [www.cisco.com/go/cfn.](http://www.cisco.com/go/cfn) An account on Cisco.com is not required.

## <span id="page-1-0"></span>**Prerequisites for Memory Leak Detector**

- You should have at least a basic familiarity with the Cisco IOS environment and the command-line interface.
- You should have at least a minimal configuration running on your system.

## **Restrictions for Memory Leak Detector**

- You must have your network up and running, with Cisco IOS Release 12.2 or a later release installed.
- Some of the Cisco IOS configuration commands are only available on certain router platforms, and the command syntax may vary on different platforms.

## **Information About Memory Leak Detector**

- Memory Leaks, page 2
- Memory Leak Detection, page 2

### **Memory Leaks**

Memory leaks are static or dynamic allocations of memory that do not serve any useful purpose. Although technology is available for detection of leaks among statically allocated memory, in this document the focus is on memory allocations that are made dynamically.

### **Memory Leak Detection**

From the detection point of view, leaks among the dynamically allocated memory blocks can be classified into the following three types:

- Type 1 leaks have no references. These blocks of memory can not be accessed.
- Type 2 leaks are part of one or more cycles of allocations but none of the blocks in these cycles is accessible from outside of the cycles. Blocks within each cycle have references to other elements in the cycle(s). An example of a Type 2 leak is a circular list that is not needed anymore. Though individual elements are reachable, the circular list is not reachable.
- Type 3 leaks are accessible or reachable but are not needed, for example, elements in data structures that are not needed anymore. A subclass of Type 3 leaks are those where allocations are made but never written to. You can look for these subclass leaks using the **showmemorydebugreferenceunused** command.

The Memory Leak Detector feature provides the technology to detect Type 1 and Type 2 memory leaks.

The Memory Leak Detector feature works in the following two modes:

• Normal mode--Where memory leak detector uses memory to speed up its operations.

<span id="page-2-0"></span>• Low memory mode--Where memory leak detector runs without attempting to allocate memory.

Low memory mode is considerably slower than the normal mode and can handle only blocks. There is no support for chunks in low memory mode. Low memory mode is useful when there is little or no memory available on the router.

The memory leak detector has a simple interface and can be invoked by the command line interface (CLI) at any time to get a report of memory leaks. For testing purposes, you can perform all tests, then invoke memory leak detector to get a report on leaks. If you are interested only in leaks generated by your test cases alone, memory leak detector has an incremental option, which can be enabled at the start of testing. After testing completes, you can get a report on only the leaks that occurred after the incremental option was enabled.

To reduce false alarms, it is mandatory that memory leak detector be invoked multiple times and that only leaks that consistently appear in all reports be interpreted as leaks. This is especially true for packet buffer leaks.

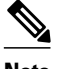

**Note** When submitting defects based on the reports of memory leak detector, please add "memleak-detection" to the attribute field of the defect report.

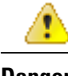

**Danger** Executing memory leak detection commands on a device with a serious memory leak issue may cause loss of connectivity.

## **How to Use Memory Leak Detector**

- Displaying Memory Leak Information, page 3
- [Setting the Memory Debug Incremental Starting Time](#page-3-0), page 4
- [Displaying Memory Leak Information Incrementally,](#page-3-0) page 4

### **Displaying Memory Leak Information**

To display detected memory leak information, complete the task in this section:

### **SUMMARY STEPS**

- **1. enable**
- **2. show memory debug leaks** [**chunks** | **largest** | **lowmem** | **summary**]

#### **DETAILED STEPS**

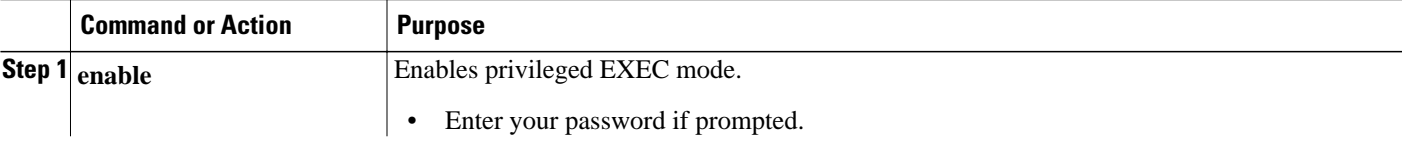

<span id="page-3-0"></span>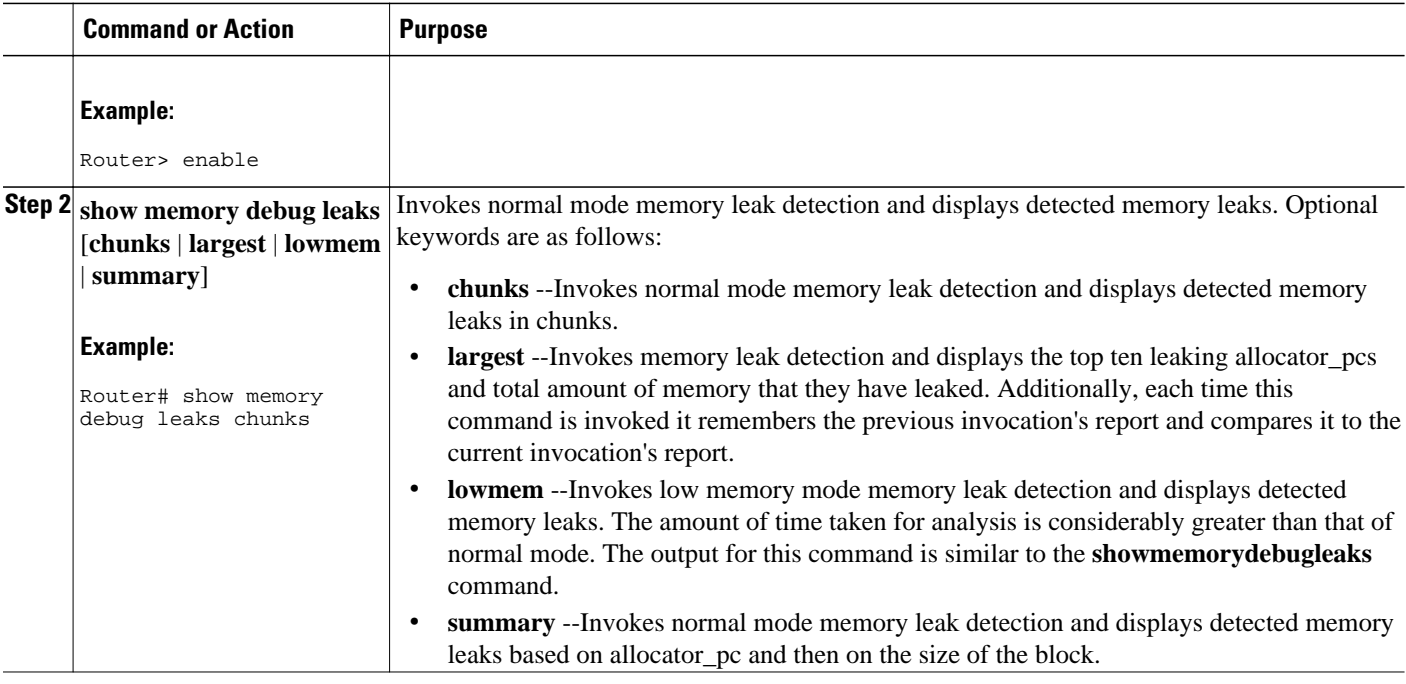

### **Setting the Memory Debug Incremental Starting Time**

To set the starting time for incremental analysis of memory leaks, complete the task in this section:

### **SUMMARY STEPS**

- **1. enable**
- **2. set memory debug incremental starting-time**

### **DETAILED STEPS**

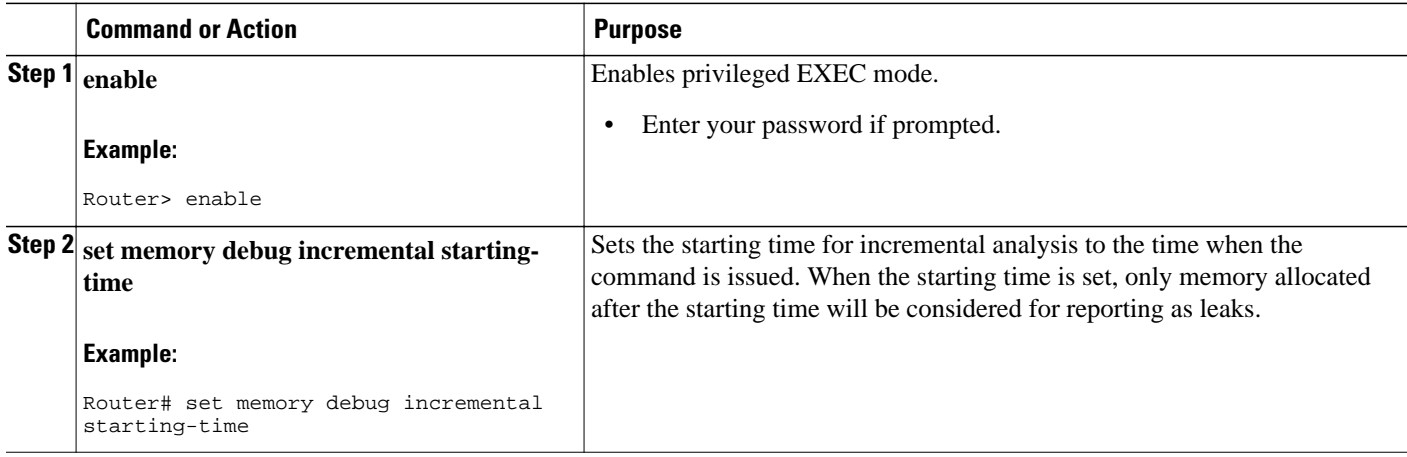

### **Displaying Memory Leak Information Incrementally**

<span id="page-4-0"></span>To display memory leak information after a starting time has been established, complete the tasks in this section:

### **SUMMARY STEPS**

- **1. enable**
- **2. set memory debug incremental starting-time**
- **3. show memory debug incremental** {**allocations** | **leaks** [**lowmem**] | **status**}

### **DETAILED STEPS**

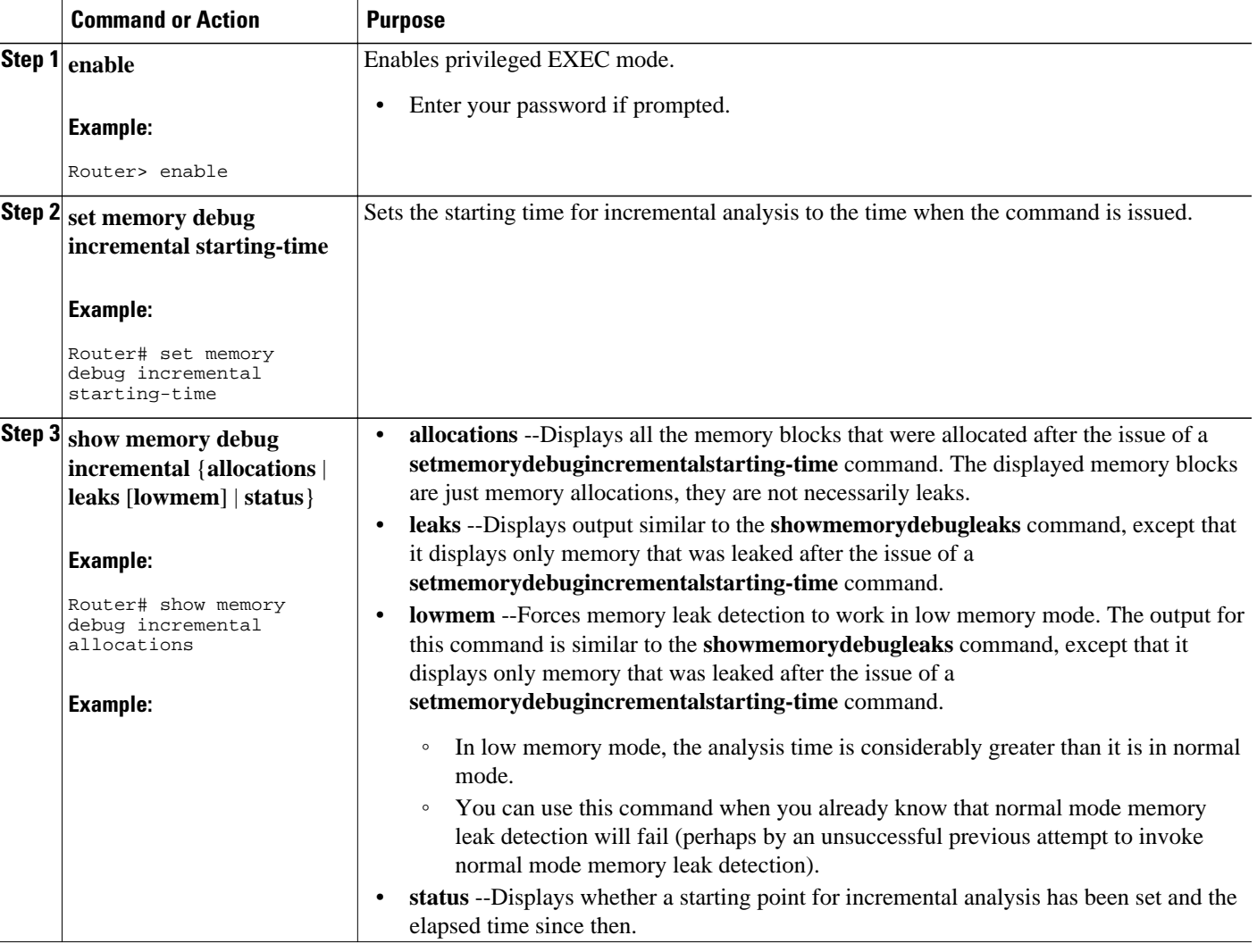

# **Examples for Memory Leak Detector**

- [Example show memory debug leaks,](#page-5-0) page 6
- [Example show memory debug leaks chunks,](#page-5-0) page 6
- [Example show memory debug leaks largest](#page-6-0), page 7
- [Example show memory debug leaks summary](#page-7-0), page 8
- [Example show memory debug incremental allocations](#page-8-0), page 9
- [Example show memory debug incremental status,](#page-8-0) page 9

### <span id="page-5-0"></span>**Example show memory debug leaks**

The following example shows output from the **showmemorydebugleaks** command with no optional keywords specified:

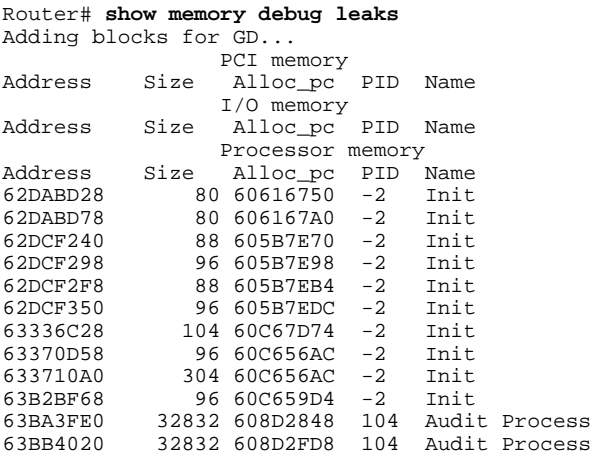

The table below describes the significant fields shown in the display.

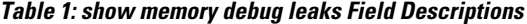

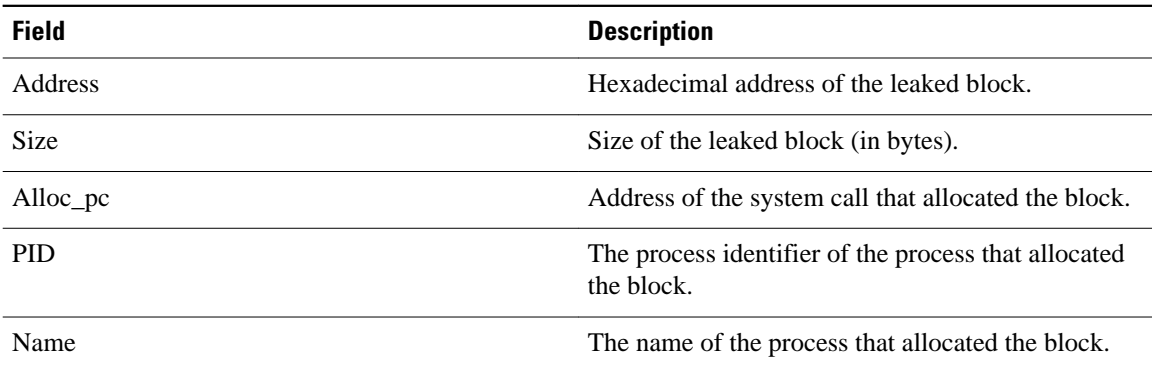

### **Example show memory debug leaks chunks**

The following example shows output from the **showmemorydebugleakschunks** command:

```
Router# show memory debug leaks chunks
Adding blocks for GD...
PCI memory<br>Address Size Alloc_pc
                 Alloc_pc PID Name
Chunk Elements:
Address Size Parent Name
I/O memory<br>Address Size Alloc_pc
                 Alloc_pc PID Name
Chunk Elements:
```
<span id="page-6-0"></span>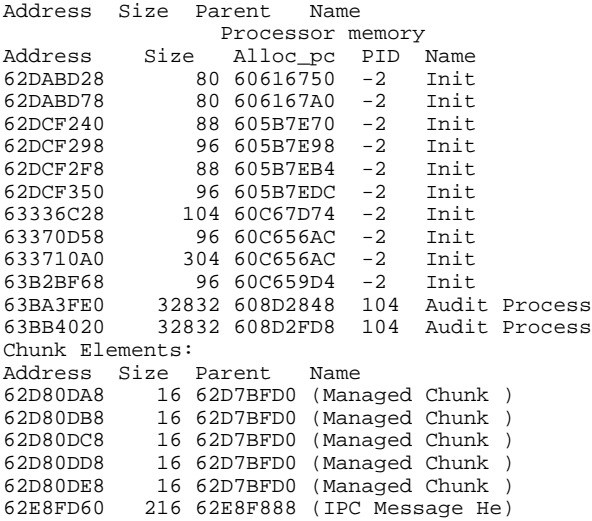

The table below describes the significant fields shown in the display.

*Table 2: show memory debug leaks chunks Field Descriptions*

| <b>Field</b> | <b>Description</b>                                                 |
|--------------|--------------------------------------------------------------------|
| Address      | Hexadecimal address of the leaked block.                           |
| <b>Size</b>  | Size of the leaked block (in bytes).                               |
| Alloc_pc     | Address of the system call that allocated the block.               |
| <b>PID</b>   | The process identifier of the process that allocated<br>the block. |
| Name         | The name of the process that allocated the block.                  |
| <b>Size</b>  | (Chunk Elements) Size of the leaked element<br>(bytes).            |
| Parent       | (Chunk Elements) Parent chunk of the leaked<br>chunk.              |
| Name         | (Chunk Elements) The name of the leaked chunk.                     |

## **Example show memory debug leaks largest**

The following example shows output from the **showmemorydebugleakslargest** command:

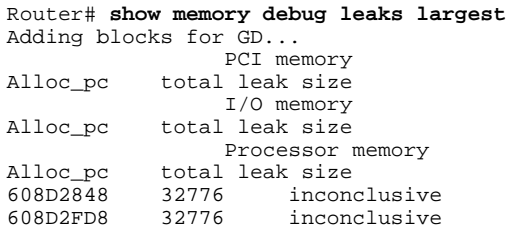

<span id="page-7-0"></span>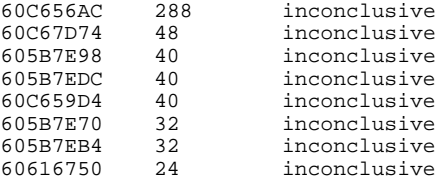

The following example shows output from the second invocation of the **showmemorydebugleakslargest** command:

Router# **show memory debug leaks largest** Adding blocks for GD... PCI memory<br>Alloc\_pc total leak size total leak size I/O memory Alloc\_pc total leak size Processor memory<br>Alloc\_pc total leak size total leak size<br>32776 608D2848 32776 608D2FD8 327<br>60C656AC 288 60C656AC 288<br>60C67D74 48 60C67D74 48<br>605B7E98 40 605B7E98 40 605B7EDC 40<br>60C659D4 40 60C659D4 40<br>605B7E70 32 605B7E70 32 605B7EB4 32<br>60616750 24 60616750

## **Example show memory debug leaks summary**

The following example shows output from the **showmemorydebugleakssummary** command:

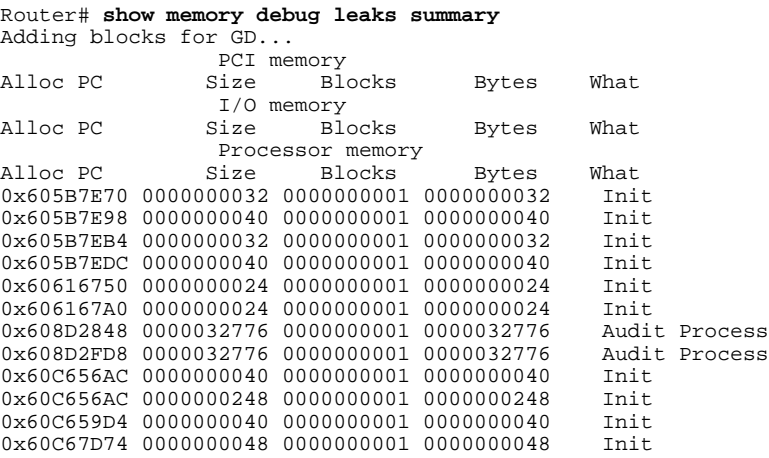

The table below describes the significant fields shown in the display.

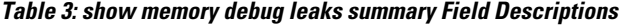

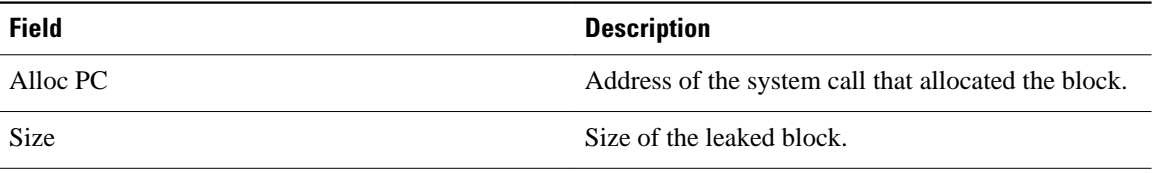

<span id="page-8-0"></span>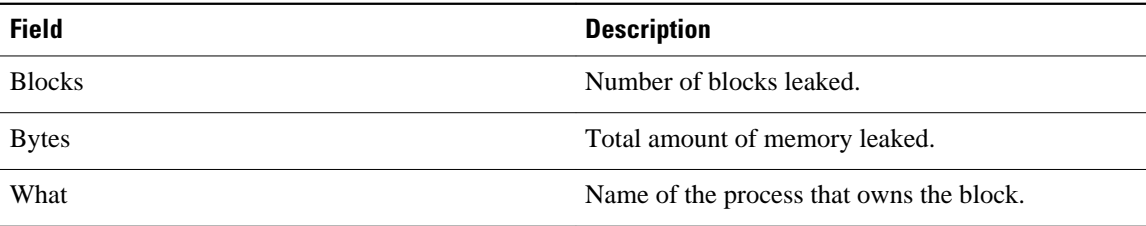

### **Example show memory debug incremental allocations**

The following example shows output from the **showmemorydebugincremental** command when entered with the **allocations** keyword:

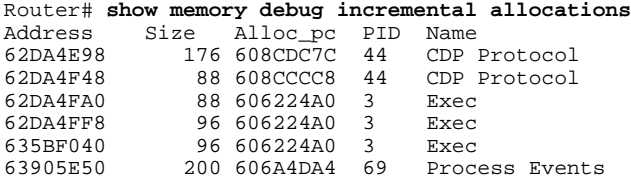

### **Example show memory debug incremental status**

The following example shows output from the **showmemorydebugincremental** command entered with the **status** keyword:

```
Router# show memory debug incremental status
Incremental debugging is enabled
Time elapsed since start of incremental debugging: 00:00:10
```
# **Additional References**

The following sections provide references related to Memory Leak Detector.

#### **Related Documents**

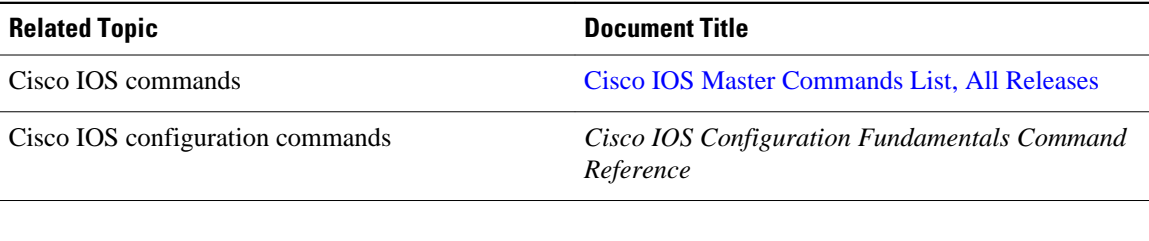

#### **Standards**

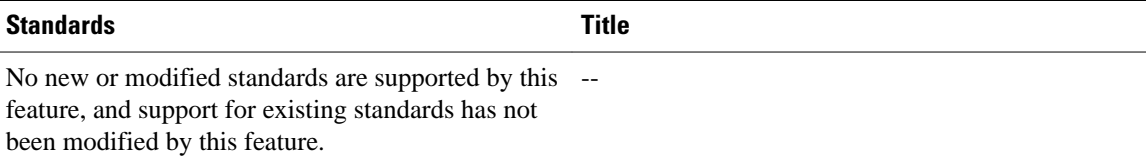

#### <span id="page-9-0"></span>**MIBs**

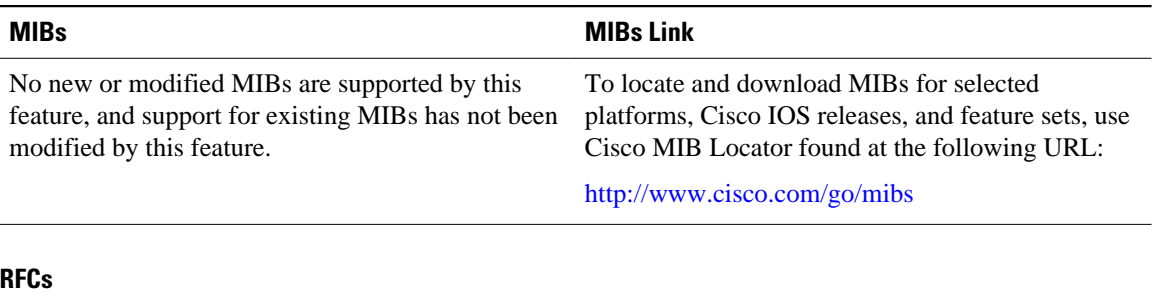

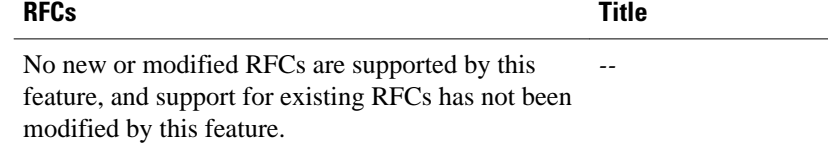

#### **Technical Assistance**

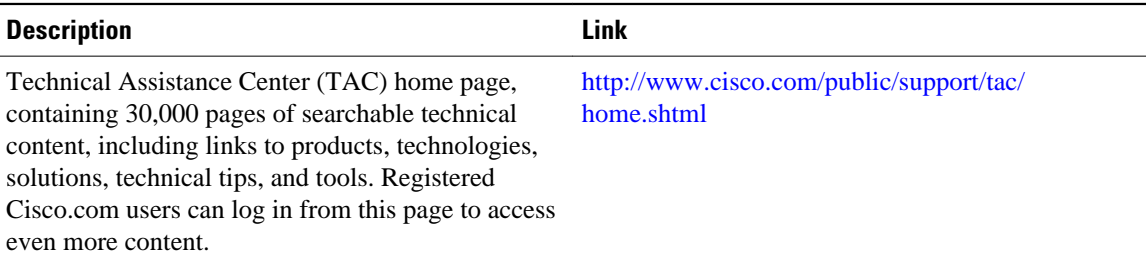

## **Feature Information for Memory Leak Detector**

The following table provides release information about the feature or features described in this module. This table lists only the software release that introduced support for a given feature in a given software release train. Unless noted otherwise, subsequent releases of that software release train also support that feature.

Use Cisco Feature Navigator to find information about platform support and Cisco software image support. To access Cisco Feature Navigator, go to [www.cisco.com/go/cfn.](http://www.cisco.com/go/cfn) An account on Cisco.com is not required.

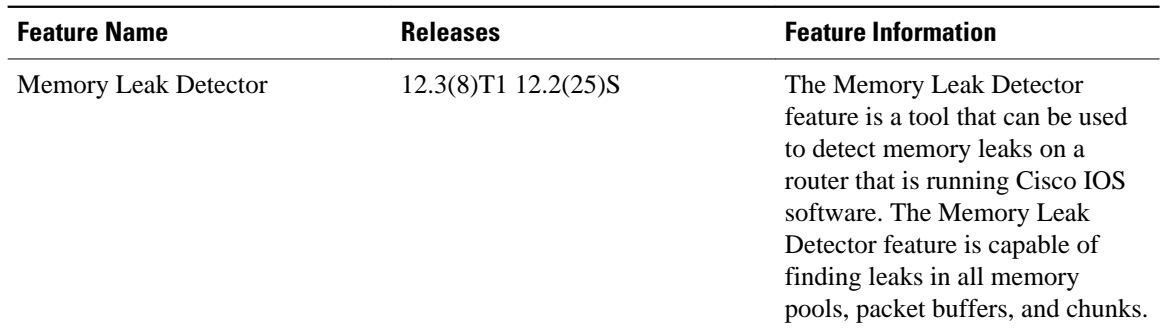

#### *Table 4: Feature Information for Memory Leak Detector*

Cisco and the Cisco Logo are trademarks of Cisco Systems, Inc. and/or its affiliates in the U.S. and other countries. A listing of Cisco's trademarks can be found at www.cisco.com/go/trademarks. Third party trademarks mentioned are the property of their respective owners. The use of the word partner does not imply a partnership relationship between Cisco and any other company. (1005R)

Cisco and the Cisco Logo are trademarks of Cisco Systems, Inc. and/or its affiliates in the U.S. and other countries. A listing of Cisco's trademarks can be found at [www.cisco.com/go/trademarks.](http://www.cisco.com/go/trademarks) Third party trademarks mentioned are the property of their respective owners. The use of the word partner does not imply a partnership relationship between Cisco and any other company. (1005R)

Any Internet Protocol (IP) addresses and phone numbers used in this document are not intended to be actual addresses and phone numbers. Any examples, command display output, network topology diagrams, and other figures included in the document are shown for illustrative purposes only. Any use of actual IP addresses or phone numbers in illustrative content is unintentional and coincidental.